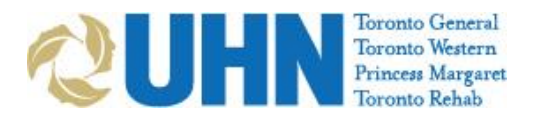

## **Instructions: Scheduling in OTNhub**

1. Open your web browser and go to www.otnhub.ca

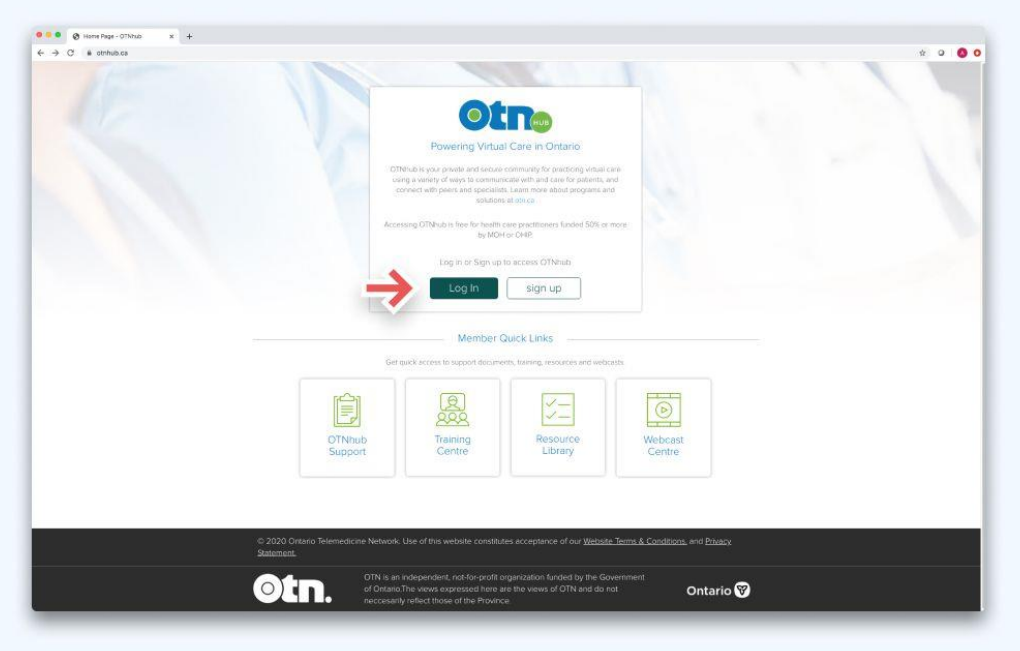

2. Login using your **ONE-ID** [\(firstname.lastname@oneid.on.ca\)](mailto:firstname.lastname@oneid.on.ca) or **OTN Credentials**  [\(firstname.lastname@uhn.ca\)](mailto:firstname.lastname@uhn.ca)

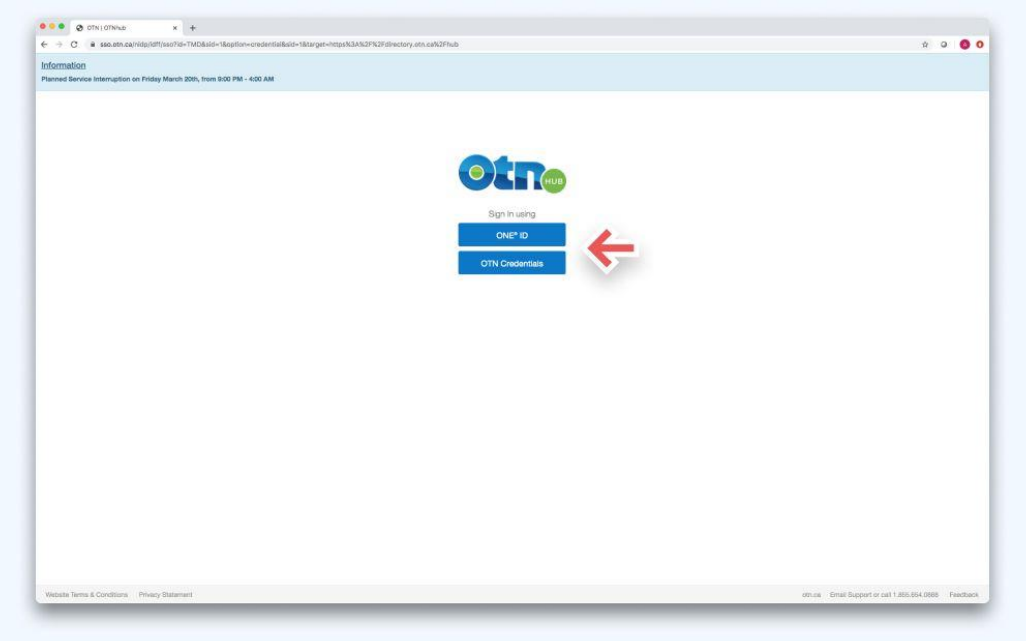

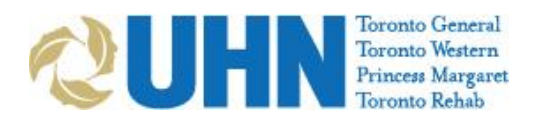

3. Click the **Video Conference** button at the bottom of the screen

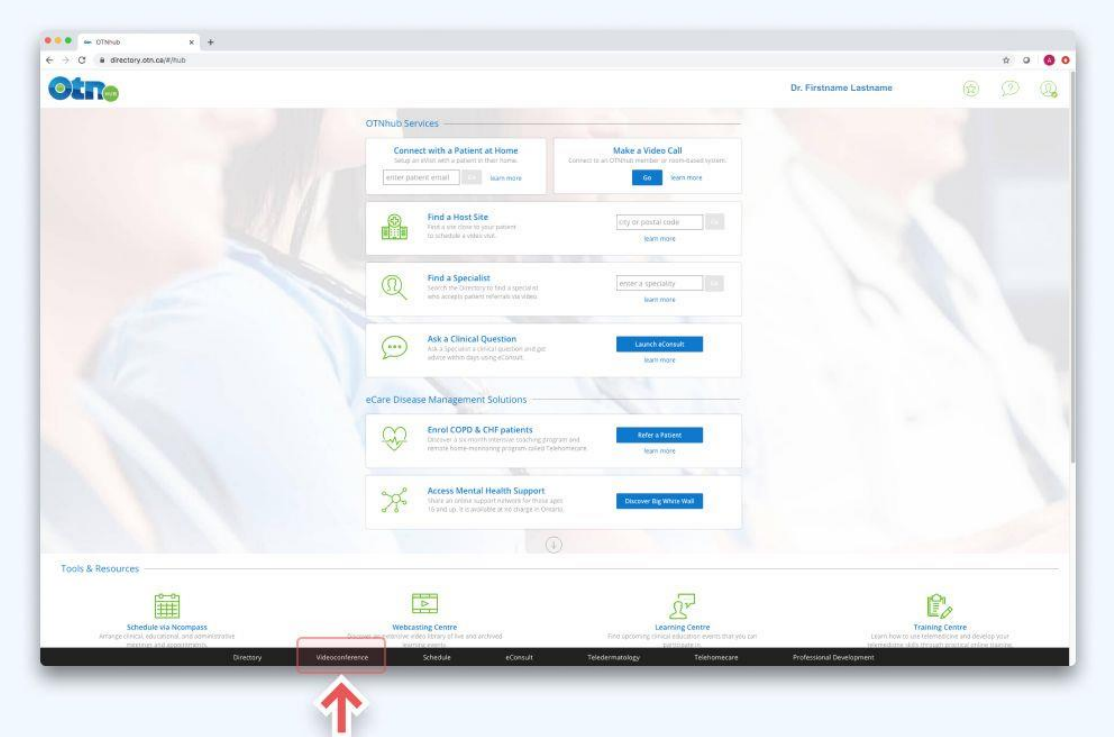

4. Click the **Connect to…** button

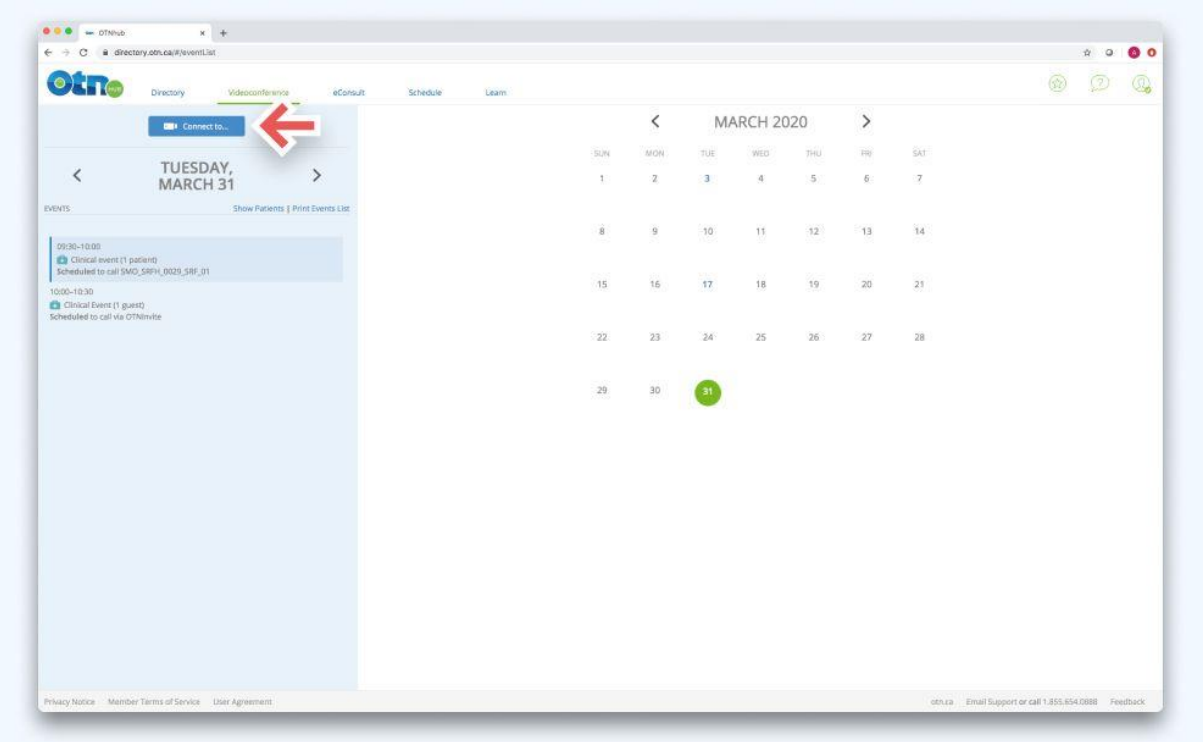

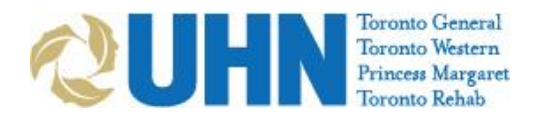

5. Slide the slider to **Guest Via OTNInvite** 

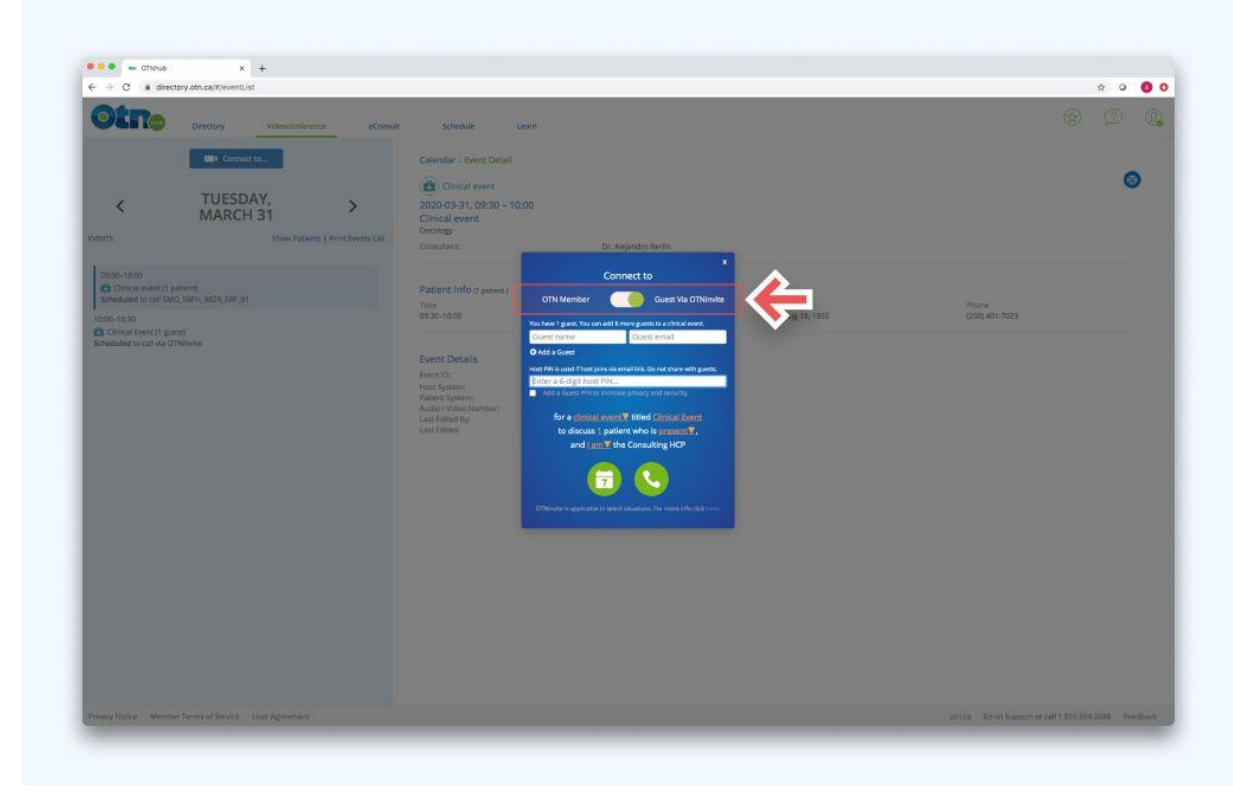

6. Enter patient's name and email, then select the clinician

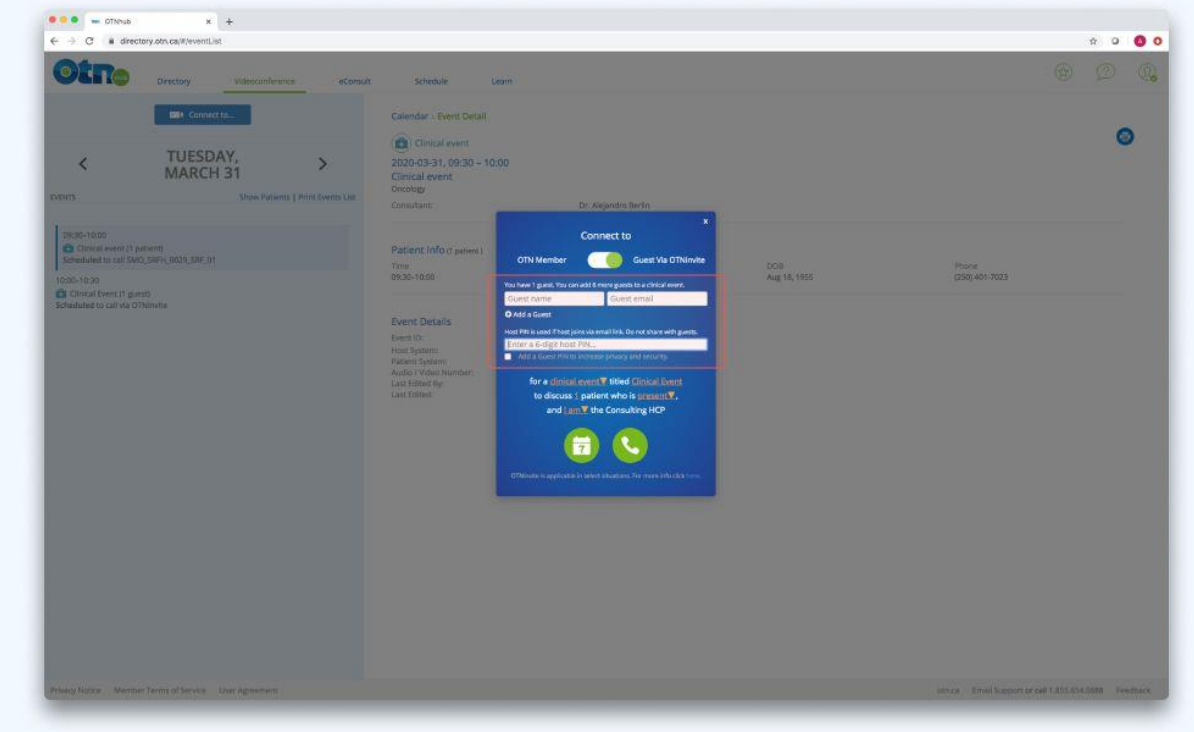

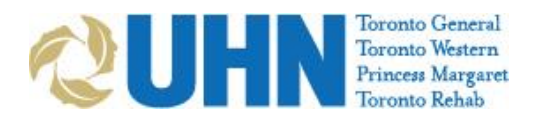

 7. Click **Schedule for Later** 

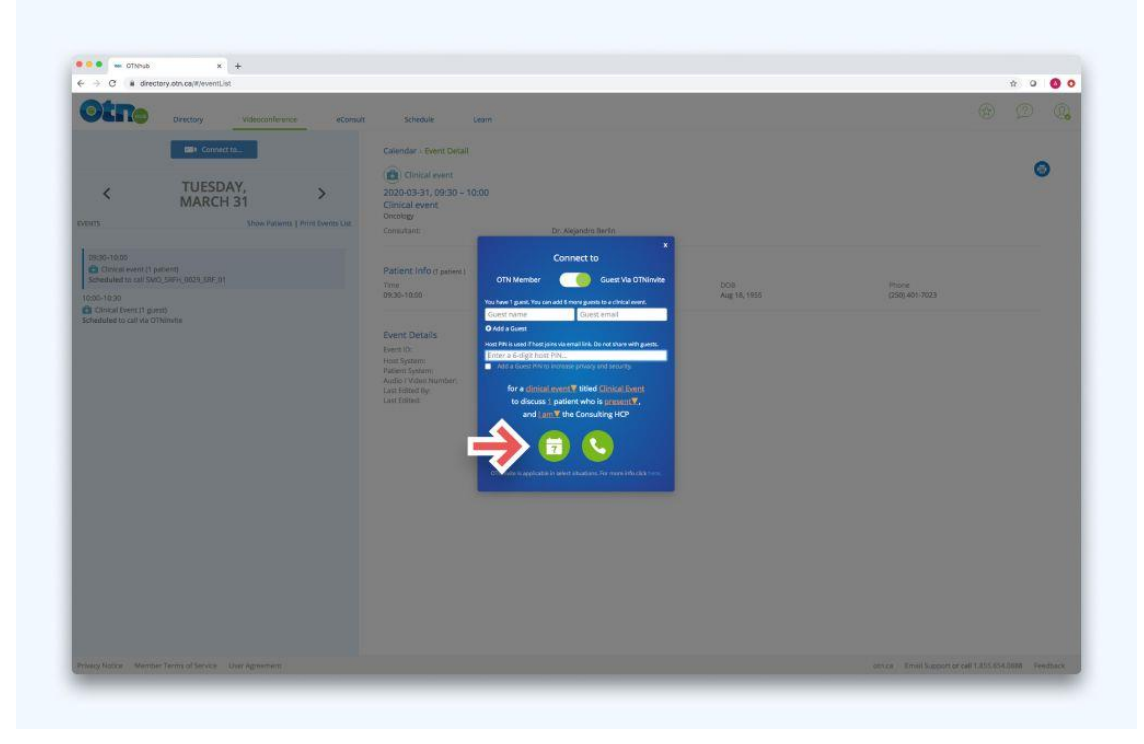

8. Enter the Date & Time, then click the green **Schedule** button

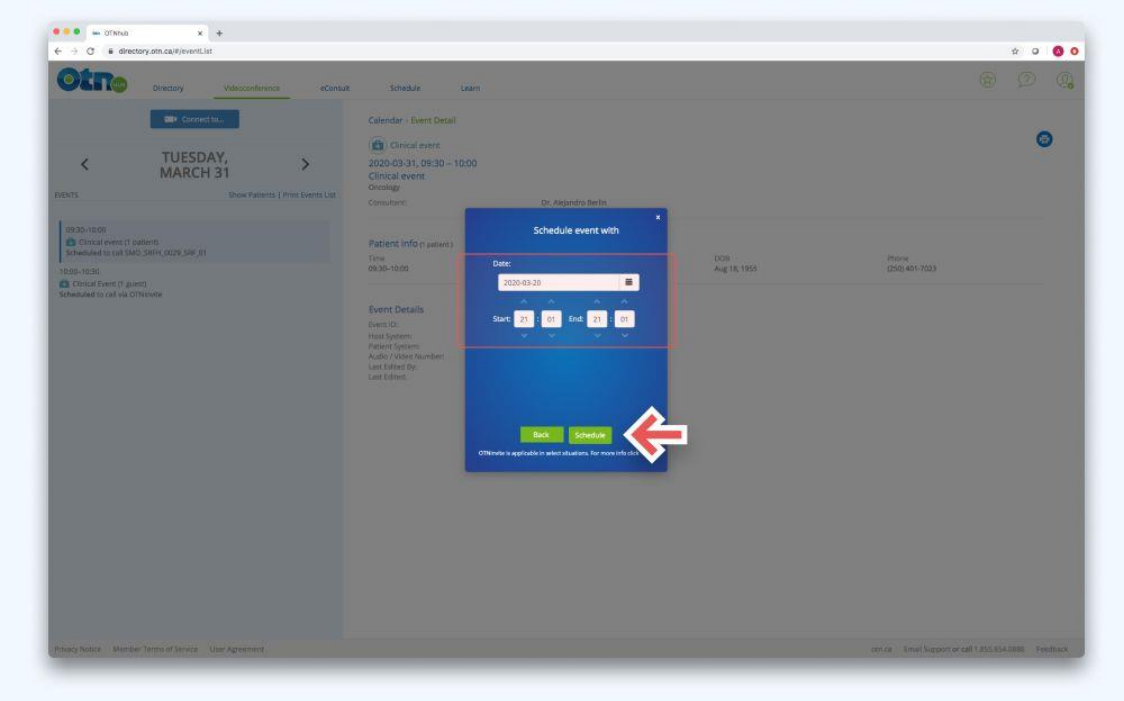

 **Having Trouble?** Contact UHN Telehealth Tech Support at 416-340-4887 or after-hours OTN Tech Support at 1-855-654-0888